### What Do You Mean my Database Server Core Dumped? How to Inspect Postgres Core Dumps

#### Syed Faisal Akber

VMware, Inc.

2014-05-23

S. F. Akber (VMware, Inc.) [How to Inspect Postgres Core Dumps](#page-33-0) 2014-05-23 1/33

<span id="page-0-0"></span>

**vmware**®

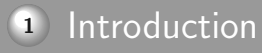

- [What is a core dump?](#page-3-0)
- [Inspecting Core Dumps](#page-7-0)
- [Basic Core Dump Analysis](#page-10-0)
- [Postgres Core Dumps Specifics](#page-24-0)
- [Case Study](#page-25-0)
- [Advanced Topics](#page-29-0)
- [Conclusions](#page-30-0)

**vm**ware<sup>®</sup>

S. F. Akber (VMware, Inc.) [How to Inspect Postgres Core Dumps](#page-0-0) 2014-05-23 2 / 33

#### **Introduction**

- Quick introduction to core dump analysis
- Requires knowledge of application source code
- **Proper analysis can take time**
- Knowledge of C is essential
- Knowledge of assembly is recommended
- Sometimes it is better to look at the "environment" instead

<span id="page-2-0"></span>**vm**ware<sup>®</sup>

#### What is a core dump?

# **vmware**®

S. F. Akber (VMware, Inc.) [How to Inspect Postgres Core Dumps](#page-0-0) 2014-05-23 4 / 33

<span id="page-3-0"></span>

#### What is a core dump?

- A core dump is a copy of
	- memory contents
	- CPU registers
	- and other information
- stored in a disk file

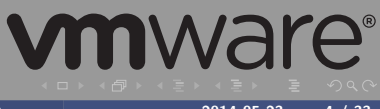

S. F. Akber (VMware, Inc.) [How to Inspect Postgres Core Dumps](#page-0-0) 2014-05-23 4 / 33

### Why does a core dump get generated?

- A program did something bad
	- Divide by zero
	- **Bus errors (Segmentation violations)**
- Someone or something forced it
	- SIGABRT (Abort)
	- **SIGSEGV (Segmentation Violation)**
	- **SIGFPE (Floating-Point Error)**
	- SIGILL (Illegal Instruction)
- **Example 2** Hardware issues?

See signal(7),  $kill(1)$ , and  $kill(2)$  manual pages for more information.

## **vm**ware<sup>®</sup>

#### Ensuring a core dump is generated

- User limit (ulimit) or resource limit (rlimit) must be set
	- $\circ$  On sh or bash, run ulimit -c unlimited
	- **O** On *csh*, run limit -c unlimited
	- o On tcsh, run limit coredumpsize unlimited
- Have enough space on disk
- Ensure that ulimit is setup in the shell before starting Postgres
- Core dump will be in \$PGDATA

## **vm**ware<sup>®</sup>

#### Inspecting Core Dumps

- Basic inspection involves usage of a few tools  $\circ$
- Detailed review requires GDB

<span id="page-7-0"></span>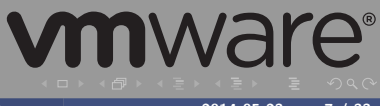

#### Basic Inspection Tools I

#### o file

\$ file core core: ELF 64-bit LSB core file x86-64, version 1 (SYSV), SVR4-style, from '/opt/postgres/bin/postgres -D /var/postgres'

#### readelf

\$ readelf -h core ELF Header: Magic: 7f 45 4c 46 02 01 01 00 00 00 00 00 00 00 00 00 Class: ELF64 Data: 2's complement, little endian Version: 1 (current)<br>
0S/ART: 11 (NITX - Syst. UNIX - System V ABI Version: 0 Type: CORE (Core file) Machine: Advanced Micro Devices X86-64<br>
Version: 0x1 Version: 0x1<br>Frity point address: 0x0 Entry point address: Start of program headers: 64 (bytes into file) Start of section headers:  $0$  (bytes into file)<br>Flags:  $0x0$  $Flars:$ Size of this header: 64 (bytes) Size of program headers: 56 (bytes)<br>Number of program headers: 35 **vmware**® Number of program headers:

#### Basic Inspection Tools II

Size of section headers: 0 (bytes) Number of section headers: 0 Section header string table index: 0

#### Other tools such as objdump are useful as well

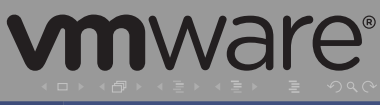

S. F. Akber (VMware, Inc.) [How to Inspect Postgres Core Dumps](#page-0-0) 2014-05-23 9/33

#### Core Dump Analysis – Prerequisites I

- GDB (GNU Debugger)
- Source code
- An unstripped binary equivalent to what was in memory

<span id="page-10-0"></span>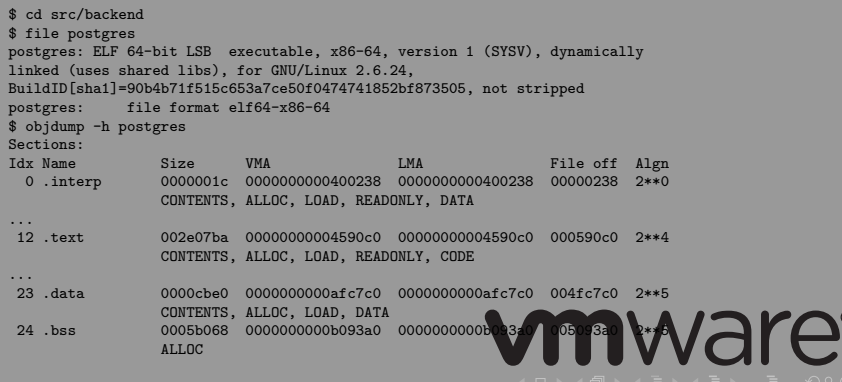

#### Core Dump Analysis – Prerequisites II

... 26 .debug\_aranges 00006790 0000000000000000 0000000000000000 005093c4 2\*\*0 CONTENTS, READONLY, DEBUGGING

27 .debug\_info 0088e8e4 0000000000000000 0000000000000000 0050fb54 2\*\*0 CONTENTS, READONLY, DEBUGGING

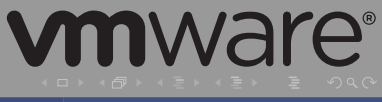

S. F. Akber (VMware, Inc.) [How to Inspect Postgres Core Dumps](#page-0-0) 2014-05-23 11 / 33

#### Core Dump Analysis – Invoking GDB

\$ gdb src/backend/postgres -c /var/postgres/core GNU gdb (Ubuntu 7.7-0ubuntu3) 7.7 Copyright (C) 2014 Free Software Foundation, Inc. License GPLv3+: GNU GPL version 3 or later <http://gnu.org/licenses/gpl.html> This is free software: you are free to change and redistribute it. There is NO WARRANTY, to the extent permitted by law. Type "show copying" and "show warranty" for details. This GDB was configured as "x86 64-linux-gnu". Type "show configuration" for configuration details. For bug reporting instructions, please see: <http://www.gnu.org/software/gdb/bugs/>. Find the GDB manual and other documentation resources online at: <http://www.gnu.org/software/gdb/documentation/>. For help, type "help". Type "apropos word" to search for commands related to "word"... Reading symbols from ./postgres...done. [New LWP 2368] Core was generated by '/opt/postgres/bin/postgres -D /var/postgres'. Program terminated with signal SIGABRT, Aborted. #0 0x00007f8e6c4fac13 in \_\_select\_nocancel () at ../sysdeps/unix/syscall-template.S:81 81 ../sysdeps/unix/syscall-template.S: No such file or directory. (gdb)

## **vm**ware<sup>®</sup>

#### Basic GDB Commands - backtrace

(gdb) bt #0 fib (n=6) at multi0.c:14 #1 0x00000000004006aa in fib (n=7) at multi0.c:16 #2 0x00000000004006aa in fib (n=8) at multi0.c:16 #3 0x00000000004006c5 in fib (n=10) at multi0.c:16 #4 0x00000000004006c5 in fib (n=12) at multi0.c:16 #5 0x00000000004006c5 in fib (n=14) at multi0.c:16 ... #87 0x00000000004006aa in fib (n=110) at multi0.c:16

#88 0x00000000004005ea in main (argc=3, argv=0x7fff84af3bd8) at multi.c:16

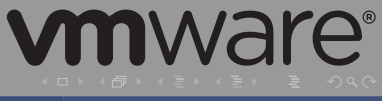

S. F. Akber (VMware, Inc.) [How to Inspect Postgres Core Dumps](#page-0-0) 2014-05-23 13 / 33

#### Basic GDB Commands - frame

```
(gdb) f 0
#0 fib (n=6) at multi0.c:14<br>14 if ((i == 10if ((i == 100) && (n == 0))(gdb)
...
(gdb) f 88
#88 0x000000000000005ea in main (argc=3, argv=0x7fff84af3bd8) at multi.c:16<br>16 v = fih(h):
                   y = fib(b);
```
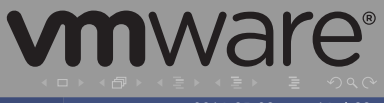

S. F. Akber (VMware, Inc.) [How to Inspect Postgres Core Dumps](#page-0-0) 2014-05-23 14 / 33

#### Basic GDB Commands - print

(gdb) p x  $$13 = 1.5882455415227421e+178$ (gdb) p/x x  $$14 = 0x8000000000000000$ (gdb) p &x  $$15 = (double *)$  0x7fff84af3ad8 (gdb) printf "a is %d\nb is %d\n", a, b a is 110 b is 110

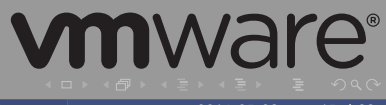

S. F. Akber (VMware, Inc.) [How to Inspect Postgres Core Dumps](#page-0-0) 2014-05-23 15 / 33

#### Basic GDB Commands - x

(gdb) x/xg 0x7fff84af3ae0 0x7fff84af3ae0: 0x405b800000000000 (gdb) x/f 0x7fff84af3ae0 0x7fff84af3ae0: 110 (gdb) x/i 0x00000000004005ea => 0x4005ea <main+102>: movsd %xmm0,-0x20(%rbp) (gdb) x/i 0x00000000004006aa 0x4006aa <fib+138>: movsd %xmm0,-0x10(%rbp)

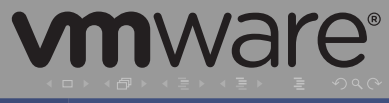

S. F. Akber (VMware, Inc.) [How to Inspect Postgres Core Dumps](#page-0-0) 2014-05-23 16 / 33

## Basic GDB Commands - info registers I

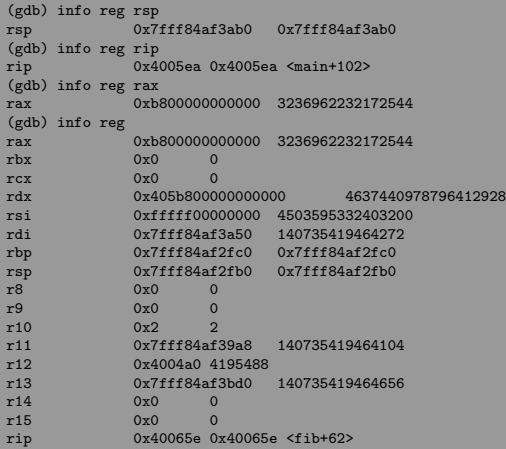

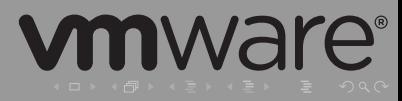

## Basic GDB Commands - info registers II

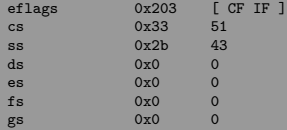

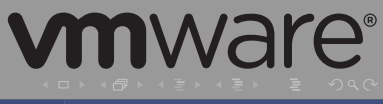

S. F. Akber (VMware, Inc.) [How to Inspect Postgres Core Dumps](#page-0-0) 2014-05-23 18 / 33

#### Basic GDB Commands - disassemble I

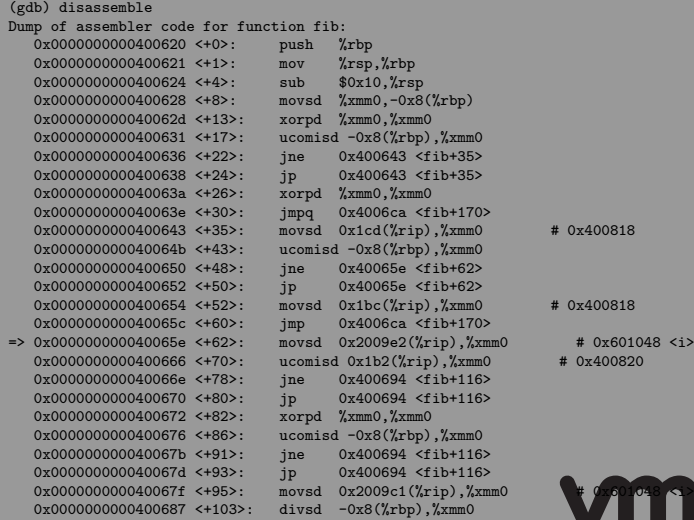

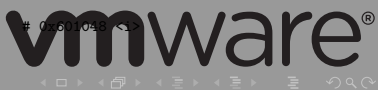

#### Basic GDB Commands - disassemble II

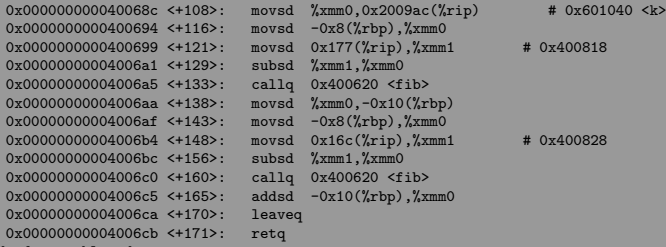

- 
- 

End of assembler dump.

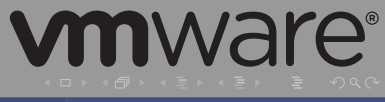

S. F. Akber (VMware, Inc.) [How to Inspect Postgres Core Dumps](#page-0-0) 2014-05-23 20 / 33

#### Basic GDB Commands - list I

```
(gdb) l
11 // strcpy(end, argv[1]);<br>12 a = \text{strtod}(\text{arvV}[1], k)12 a = \text{strtod}(\text{argv}[1], \&g);<br>13 b = \text{strtod}(\text{argv}[2], \&h);b = strtod(argv[2], kh);
14<br>1515 x = fact(a);<br>16 y = fib(b):v = fib(b);
\frac{17}{18}18 printf("nf! = (n + 1)f(x) = (n + 1), a, x, b, y);<br>19 exit(0):
                    ext(0):
20(gdb) 1 -1 #include <stdio.h><br>2 #include <string.h
2 #include <string.h><br>3 #include <stdlib.h>
          #include <stdlib.h>
4 #include "multi.h"
5
         int main(int argc, char *argv[])
7 {
8 double a, b, x, y;<br>9 char * \sigma * h:
                    char *g, *h;
10
(gdb) l fact
4 *
5 */6 #include "multi.h"
\frac{7}{8}double fact(double n)
```
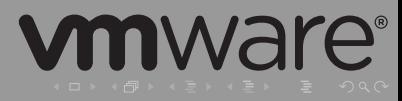

S. F. Akber (VMware, Inc.) [How to Inspect Postgres Core Dumps](#page-0-0) 2014-05-23 21 / 33

#### Basic GDB Commands - list II

```
9 {<br>10
10 if (n == 0)<br>11 ret
11 return 1;<br>12 return n * fact(n
12 return n * fact(n - 1);<br>13 \rightarrow13 }
(gdb) l multi0.c:5
\frac{1}{2} /*
2 *
3 * multi0.h - Example for calculating fibonacci numbers.
4 *
5 */
       6 #include "multi.h"
7
8 double fib(double n)
\frac{9}{10} {
               if (n == 0)
```
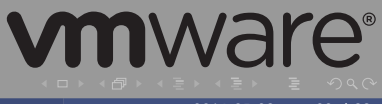

S. F. Akber (VMware, Inc.) [How to Inspect Postgres Core Dumps](#page-0-0) 2014-05-23 22 / 33

#### Analyzing the Collected Information

- **Start with backtrace**
- Observe using print and x
- Compare inputs and outputs of each frame
- Use list and disassemble to follow the flow
- Note where things don't match up to the source code

S. F. Akber (VMware, Inc.) [How to Inspect Postgres Core Dumps](#page-0-0) 2014-05-23 23 / 33

#### Postgres Core Dumps Specifics I

- Core dump will only contain information from one process not all
- Core dump contains shared memory areas

```
(gdb) p AutoVacuumShmem
$3 = (AutoVacuumShmemStruct *) 0x7fd47aee3388
(gdb) p *AutoVacuumShmem
$4 = {av} signal = {0, 0}, av launcherpid = 1348, av freeWorkers = {head = {
      prev = 0x7fd47aee33c0, next = 0x7fd47aee3430}}, av runningWorkers = {
    head = {prev = 0x7f}d47aee33a8, next = 0x7f}d47aee33a8}.
  av_startingWorker = 0x0}
```
- Global variables will allow easier access to status
- <span id="page-24-0"></span>Logs may provide more context

## Case Study I

This is a case study of a Postgres process that was killed intentionally. In this case, it is hypothetically assumed that a client connection is unresponsive.

Use ps to find process

```
$ ps -ef
...
pgcon 2625 1343 0 06:02 ? 00:00:00 postgres: pgcon postgres [local]
...
```
- Kill the process  $$$  kill -6 2625
- Start GDB

<span id="page-25-0"></span>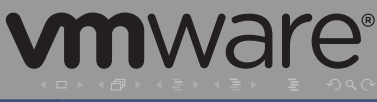

### Case Study II

```
/var/postgres$ gdb ~/postgresql/src/backend/postgres -c core
GNU gdb (Ubuntu 7.7-0ubuntu3) 7.7
...
Core was generated by 'postgres: pgcon postgres [local] idle '.
Program terminated with signal SIGABRT, Aborted.
#0 0x00007fd47b38821d in __libc_recv (fd=9,
   buf=buf@entry=0xb12560 <PqRecvBuffer>, n=n@entry=8192, flags=-1,
   flags@entry=0) at ../sysdeps/unix/sysv/linux/x86_64/recv.c:29
29 ../sysdeps/unix/sysv/linux/x86_64/recv.c: No such file or directory.
(gdb)
```
#### **C** Look at the stacktrace

```
(gdb) bt
```

```
#0 0x00007fd47b38821d in libc recv (fd=9,
   buf=buf@entry=0xb12560 <PqRecvBuffer>, n=n@entry=8192, flags=-1,
   flags@entry=0) at ../sysdeps/unix/sysv/linux/x86_64/recv.c:29
```

```
#1 0x000000000059b583 in recv (__flags=0, __n=8192,
    __buf=0xb12560 <PqRecvBuffer>, __fd=<optimized out>)
    at /usr/include/x86_64-linux-gnu/bits/socket2.h:44
```

```
#2 secure read (port=0xf21360, ptr=0xb12560 <PqRecvBuffer>, len=8192)
    at be-secure.c:304
```

```
#3 0x00000000005a2f0b in pq_recvbuf () at pqcomm.c:854
```

```
#4 0x00000000005a3a65 in pq_getbyte () at pqcomm.c:895
```

```
#5 0x000000000064577a in SocketBackend (inBuf=0x7fffd21495c0)
    at postgres.c:344
```

```
#6 ReadCommand (inBuf=0x7fffd21495c0) at postgres.c:492
```

```
#7 PostgresMain (argc=<optimized out>, argv=argv@entry=0xf024
    Postgresmann (argc=<optimized out>, argv=argv@entry<br>dbname=0xf02058 "postgres", username=<optimized out>)
```
### Case Study III

#8 0x000000000045a487 in BackendRun (port=0xf21360) at postmaster.c:3996

```
#9 BackendStartup (port=0xf21360) at postmaster.c:3685
```

```
#10 ServerLoop () at postmaster.c:1586
```

```
#11 0x0000000000606df5 in PostmasterMain (argc=argc@entry=3,
    argv=argv@entry=0xf00f40) at postmaster.c:1253
```

```
#12 0x000000000045adbb in main (argc=3, argv=0xf00f40) at main.c:206
(gdb)
```
#### • Inspect a few frames

```
(gdb) f 8
#8 0x000000000045a487 in BackendRun (port=0xf21360) at postmaster.c:3996
3996 PostgresMain(ac, av, port->database_name, port->user_name);
(gdb) p port->database_name
$2 = 0x f02058 "postgres"
(gdb) p port->user_name
$3 = 0x f 02040 "pgcon"
(gdb) p *port
$4 = {sock = 9, noblock = 0 \choose 000'}, proto = 196608, laddr = {addr = {
      ss_family = 1, __ss_align = 3336130842095267443,
      _{-}ss_padding = "5432", '\000' <repeats 107 times>}, salen = 21},
  raddr = {addr = {ss family = 1, __ss_align = 0,
      _{-}ss_padding = '\000' <repeats 111 times>}, salen = 2},
  remote_host = 0xf1e770 "[local]", remote_hostname = 0x0,
  remote_hostname_resolv = 0, remote_port = 0xf1e690 "",
  canAcceptConnections = CAC_OK, database_name = 0xf02058 "postgres",
  user_name = 0xf02040 "pgcon", cmdline_options = 0x0, guc_options = 0xf020c8,
  hba = 0xf237f0, md5Salt = "#\230", <incomplete sequence \354
                                                                           Nare®
  SessionStartTime = 453992550897907, default_keepalives
```
#### Case Study IV

```
default_keepalives_interval = 0, default_keepalives_count = 0,
  keepalives_idle = 0, keepalives_interval = 0, keepalives_count = 0,
  \sigmass = 0x0}
(gdb) p *inBuf
$6 = \{data = 0xfafc90 "", len = 0, maxlen = 1024, cursor = 0}
```
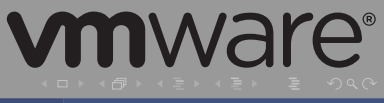

S. F. Akber (VMware, Inc.) [How to Inspect Postgres Core Dumps](#page-0-0) 2014-05-23 28 / 33

#### Advanced Topics

Below are some topics to research afterwards

- For Extensions, load "symbols" using add-symbol-file in GDB
- **Euture feature enhancement to generate a core** dump containing all of the running threads
- Determine which global variables are useful

<span id="page-29-0"></span>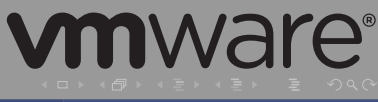

#### **Conclusions**

- What a core dump is
- How to ensure a core dump gets generated
- Basic GDB usage
- Tips for understanding output from GDB
- Techniques for Postgres Core Dumps
- Case Study

<span id="page-30-0"></span>S. F. Akber (VMware, Inc.) [How to Inspect Postgres Core Dumps](#page-0-0) 2014-05-23 30 / 33

#### Questions?

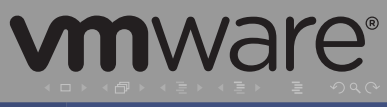

S. F. Akber (VMware, Inc.) [How to Inspect Postgres Core Dumps](#page-0-0) 2014-05-23 31 / 33

#### References

- Debugging with GDB <http://bit.ly/1o56H1z> E
- GDB Reference Card <http://bit.ly/1lOZzBz> E
- Matloff,Norman and Peter Jay Salzman. 2008. The R. Art of Debugging with Gdb, Ddd, and Eclipse. No Starch Press, San Francisco, CA, USA.
- Momjian, Bruce. Inside PostgreSQL Shared Memory E. http://momjian.us/main/writings/pgsql/inside.
- **F** Krosing, Hannu and Kirk Roybal. 2013. PostgreSQL Server Programming. Packt Publishing, Birmingham, U.K. **vm**ware<sup>®</sup>

#### Contact Information

- E-mail: [fakber@vmware.com](mailto:fakber@vmware.com)
- $\circ$  IRC: In #postgresq1 on Freenode as sfa
- Twitter: [@vCoreDump](https://twitter.com/vCoreDump)

<span id="page-33-0"></span>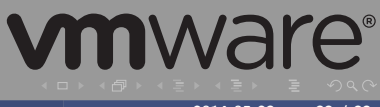